# eldes |

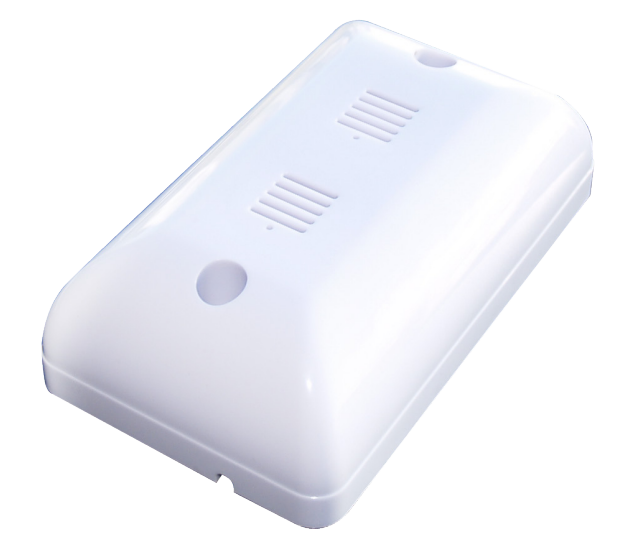

INDOOR WIRELESS SIREN BELAIDĖ VIDAUS SIRENA

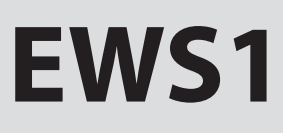

Indoor wireless sirens EWS1 are wireless devices with integrated siren speakers which are used for operating ELDES wireless security systems. Users have to bind it to the central device of security system (by sending a corresponding command via SMS message or using software "ELDES Configuration Tool"). Connected devices are recognized as central security system devices and can be controlled via system phone number. The system adds one wireless zone and one wireless output. Wireless zone is used to monitor device and wireless output is used to control the speaker. When the system is violated, the siren alarms for one minute.

It is possible to connect up to 16 wireless devices to the central security system at a time. Maximum distance for wireless connection is 150 meters (in open areas). For more information please check user manuals of these devices.

### **1. Device Installation**

- 1) Open EWS1 case and insert batteries.
- 2) Install the siren to the wall.
- 3) Bind the device to central monitoring station. Use a software "ELDES Configuration Tool" (see chapter 3) or send corresponding SMS messages (see chapter 4). The system automatically informs about successful/unsuccessful bound device. If attempt to bind is unsuccessful, try to move siren EWS2 closer to central monitoring station and bind anew.
- 4) EWS2 siren is ready to use.

### **2. Technical Specifications**

### **Electrical and Mechanical Characteristics**

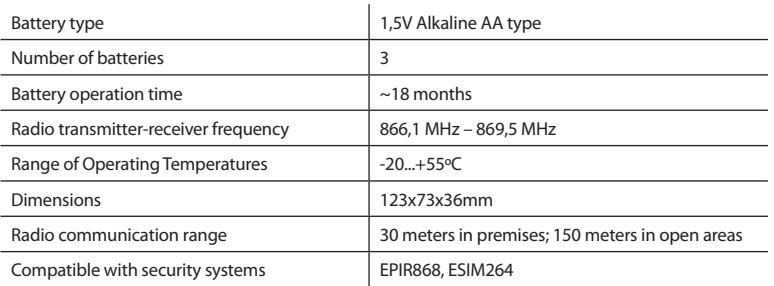

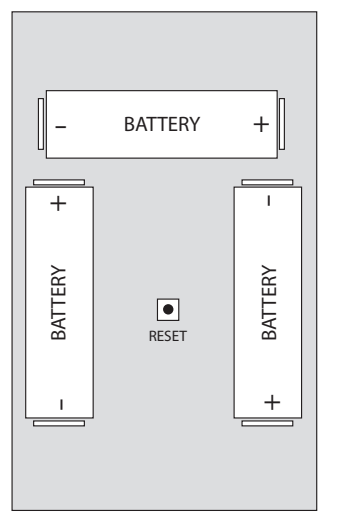

### **Restoring default parameters**

- 1. Remove one battery.
- 2. Press and hold RESET button.
- 3. Add removed battery.
- 4. Hold RESET button till LED indicator starts blinking.

### **3. Configuration using software "ELDES Configuration Tool"**

Software "ELDES Configuration Tool" is used to work directly with central device of the security system, which can be connected to the computer via USB port. This software simplifies system configuration process by allowing to use PC in the process. Using this software, user can:

- 1. To bind new indoor wireless sirens EWS1 to central monitoring station;
- 2. To remove or replace old indoor wireless sirens with new ones;
- 3. To configure settings of all added to the system indoor wireless sirens;
- 4. To configure security system settings.

**Software "ELDES Configuration Tool" is a freeware and can be downloaded from website www.eldes.lt.**

### **4. Configuration command SMS Messages**

**ATTENTION:** send command SMS messages to the number used by the central device of the security system. All SMS messages should start with the main 4-digit user password (in the examples provided "XXXX" marking is used). Underscore symbol "\_" is used to represent space symbol.

### **4.1. Binding Modules to the Security System**

**ATTENTION:** before sending SMS message check whether indoor wireless siren EWS1 has the batteries inserted. If it hasn't, binding to the central security system will be unsuccessful.

Binding of indoor wireless sirens EWS1 to the central device of security system station is performed by indicating module identification numbers:

Here "ID1" means indoor wireless siren identification number. The system automatically provides one security zone and one output to the bound siren. The system informs about this via SMS message, for example, "EWS1 ID1:Z14:ID1:C14" - here instead of "ID1" will be identification number of the module that you want to connect, "Z14 and C14" – the numbers of free zones and outputs provided by the system. XXXX\_SET:ID1 35002

You can bind more than one indoor wireless siren at a time. In such a case separate identification numbers by ";" symbol, for example: " XXXX SET:ID1;ID2; ... ;ID16 ".

#### **4.2. Settings of Activated Zones and Outputs**

After activating indoor wireless sirens EWS1 each of them is automatically given zone and output numbers with initial settings, i. e., a particular zone alarm text and status, particular output text and status.

### **4.2.1. Adjusting Alarm Text**

Alarm text of a particular zone is adjusted by sending the following SMS message:

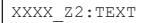

Here instead of "Text" enter the required alarm text consisting of up to 24 characters and instead of "Z2" indicate the number of the corresponding zone. You receive this alarm text by SMS message when a corresponding zone is triggered. To change alarm text of more than one zone separate entries by ";" symbol, for example: "XXXX Z2:Text2;Z3:Text3".

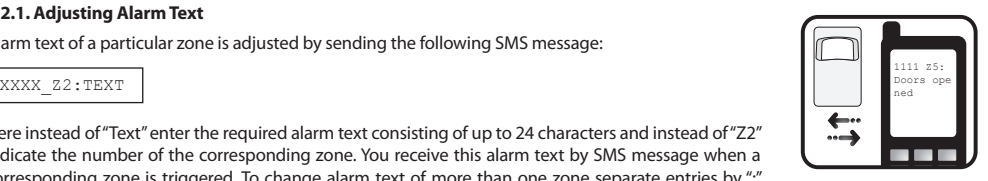

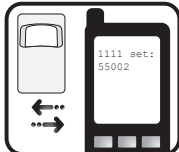

### **4.2.2. Enabling/Disabling Zones**

You can choose which zones, after activating the alarm in the whole system, will be enabled or disabled. By initial factory default parameters all activated zones are enabled.

#### **Any zone can be enabled by sending SMS message with the following format\*:**

XXXX\_Z1:ON;Z2:ON;Z3:ON

#### **Any secured zone can be disabled by sending SMS message with the following format\*:**

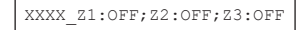

\* Indicate as many zones as you want to change their statuses separating entries by ";" symbol, as shown in the examples provided.

#### **4.2.3. Adjusting controlled output names**

Controlled output names can be changed by sending the following SMS message:

XXXX\_C1:CONTROLLER1

Here instead of "Contoller1" enter the required controlled output name consisting of up to 10 characters and instead of "C1" indicate the number of the corresponding output. To change controlled output names of more than one output separate entries by ";" symbol, for example: "XXXX C2:Controller2;C3:Controller3"

#### **4.2.4. Managing Controller**

Wireless indoor siren EWS1 has one output which is used to control siren speaker. Managing controller enables users to temporary disable this output.

#### **Enabling output by sending the following SMS message:**

XXXX\_C1:ON;C2:ON

L

**Disabling output by sending the following SMS message:**

XXXX\_C1:OFF;C2:OFF

### **4.3. Requesting system status information**

To find out the alarm texts and statuses of activated zones, names provided to the controllers, send the following SMS message:

XXXX\_STATUS

You will receive system response via SMS message, for example: "Z1:ON/OFF:Zone1; Z2:ON/OFF:Zone2; C1:ON/OFF:Controller1; C2:ON/OFF:Controller2"

This information SMS message indicates all wireless ELDES devices connected to the system and their current parameters.

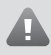

**ATTENTION:** System informs about all active zones. If there are many active zones, the system informs about all of them in several SMS messages.

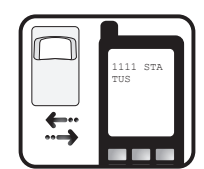

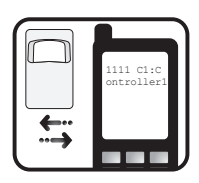

1111 Z2: ON

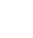

### **4.4. Requesting number of available slots to connect wireless devices**

To find out the number of available slots to connect wireless devices to the central device of security system send the following SMS message:

XXXX\_STATUS\_FREE

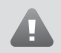

**NOTE:** maximum number of wireless devices that can be connected to the central device of the security system station is 16 units.

### **4.5. Changing indoor wireless sirens EWS1**

To change an old siren EWS1 with a new siren send the following SMS message:

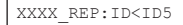

Here instead of "ID" indicate identification number (ID) of the old siren EWS1. Identification number of the new siren EWS1 is indicated instead of "ID5" marking. The new siren is provided with the same zone number with all previous settings valid for the old siren.

#### **4.6. Deleting indoor wireless siren EWS1**

To delete indoor wireless siren EWS1 from the security system send the following SMS message:

XXXX\_DEL:ID

Here instead of "ID" indicate identification number (ID) of the indoor wireless siren EWS1 want to delete.

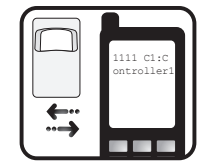

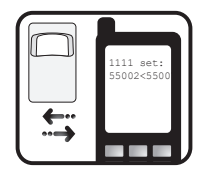

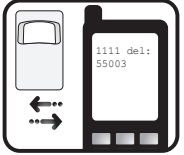

### **5. Additional Information**

### **Limited Liability**

The buyer must agree that the system will reduce the risk of fire, theft, burglary or other dangers but does not guarantee against such events. "ELDES UAB" will not take any responsibility regarding personal or property or revenue loss while using the system. "ELDES UAB" liability according to local laws does not exceed value of the purchased system. "ELDES UAB" is not affiliated with any of the cellular providers therefore is not responsible for the quality of cellular service.

### **Manufacturer Warranty**

The system carries a 24-month warranty by the manufacturer "ELDES UAB". Warranty period starts from the day the system has been purchased by the end user. The warranty is valid only if the system has been used as intended, following all guidelines listed in the manual and within specified operating conditions. Receipt must be kept as a proof of purchase date. The warranty is voided if the system has been exposed to mechanical impact, chemicals, high humidity, fluids, corrosive and hazardous environment or other force majeure factors.

### **Safety instructions**

### **Please read and follow these safety guidelines in order to maintain safety of operators and people around:**

- Don't use the system where it can be interfere with other devices and cause any potential danger.
- Don't use the system with medical devices.
- Don't use the system in hazardous environment.
- Don't expose the system to high humidity, chemical environment or mechanical impacts.
- Don't attempt to personally repair the system. Any system repairs must be done only by qualified, safety aware personnel.

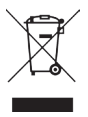

The WEEE (Waste Electrical and Electronic Equipment) marking on this product (see right) or its documentation indicates that the product must not be disposed of together with household waste. To prevent possible harm to human health and/or the environment, the product must be disposed on in an approved and environmentally safe recycling process. For further information on how to dispose of this product correctly, contact the system supplier, or the local authority responsible for waste disposal in your area.

Copyright © "ELDES UAB", 2010. All rights reserved

It is not allowed to copy and distribute information in this document or pass to a third party without advanced written authorization by "ELDES UAB" "ELSDES UAB" reserves the right to update or modify this document and/or related products without a warning. Hereby, "ELDES UAB" declares that this EWS1 indoor wireless siren is in compliance with the essential requirements and other relevant provisions of Directive 1999/5/EC. The declaration of conformity may be consulted at www.eldes.hu

 $C<sub>f</sub>$ 

Belaidės vidaus sirenos EWS1 - tai belaidžiai įrenginiai su įmontuotais aliarmo garsiakalbiais, kurie skirti darbui su ELDES belaidėmis apsaugos sistemomis. Vartotojams tereikia aktyvuoti ryšį su centrine apsaugos sistema (SMS žinute arba su programine įranga). Prijungti įrenginiai atpažįstami kaip centrinės apsaugos sistemos zonos ir valdikliai bei tampa vartotojui pasiekiami sistemos telefono numeriu. Prijungus EWS1 sireną, sistema prideda vieną belaidę įėjimo zoną bei vieną belaidį išėjimą. Belaidė zona naudojama sirenos būsenos stebėjimui, o belaidis išėjimas - sirenos garsiakalbio valdymui. Sutrikdžius sistemą, aliarmas tęsiasi vieną minutę.

Vienu metu prie centrinės sistemos EPIR868 arba ESIM264 gali būti prijungta iki 16 belaidžių įrenginių. Belaidžiai įrenginiai nuo centrinės apsaugos sistemos gali būti išdėstyti ne didesniu kaip 150 m. atstumu. Daugiau apie šiuos gaminius galite sužinoti jų naudojimo instrukcijose.

### **1. Įrenginio instaliacija**

- 1) Atidaroma EWS1 dėžutė bei įdedamos baterijos.
- 2) Sirena prisukama prie sienos.
- 3) Aktyvuojamas ryšys su centrine apsaugos sistema. Tai galima greitai ir patogiai atlikti nemokama programine įranga "ELDES Configuration Tool" (daugiau skaitykite 3 skyriuje) arba SMS žinutėmis (daugiau skaitykite 4 skyriuje). Sistema automatiškai informuoja apie sėkmingą/nesėkmingą daviklio aktyvavimą. Jei sistema informavo apie nesėkmingą daviklio aktyvavimą, bandykite jį aktyvuoti iš naujo, perkeliant arčiau centrinio apsaugos sistemos įrenginio.
- 4) Sirena EWS1 paruošta darbui.

### **2. Techninė specifikacija**

### **Elektrinės ir mechaninės charakteristikos**

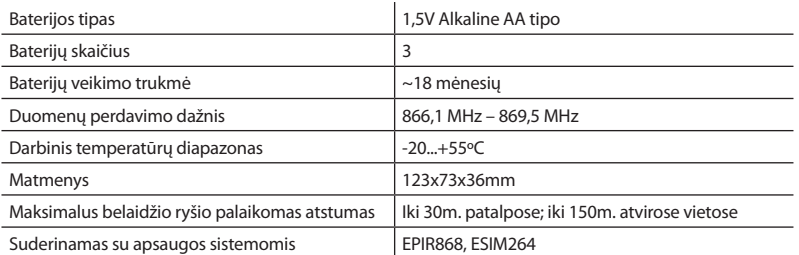

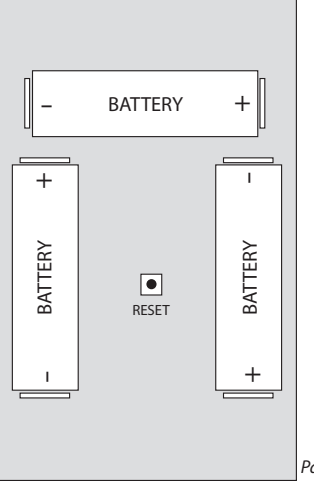

### **Pradinių parametrų atstatymas**

- 1. Išimama viena baterija.
- 2. Paspaudžiamas ir laikomas įspaustas RESET mygtukas.
- 3. Įstatoma išimta baterija.
- 4. Įspaustas RESET mygtukas laikomas tol, kol pradeda mirksėti LED indikatoriai.

## **3. Programinės įrangos naudojimas**

Programinė įranga "ELDES Configuration Tool" skirta tiesiogiai prisijungti prie centrinio apsaugos sistemos įrenginio, kuris prie kompiuterio jungiamas USB laidu. Tai supaprastina sistemos konfigūravimo procesą atliekant visus konfigūravimo veiksmus kompiuteriu. Su šia programine įranga vartotojas gali:

- 1. Prie naudojamos centrinės apsaugos sistemos "pririšti" (aktyvuoti ryšį) naujas belaides vidaus sirenas EWS1;
- 2. Pašalinti ar pakeisti esamas belaides vidaus sirenas EWS1 naujomis;
- 3. Konfigūruoti prijungtų prie sistemos belaidžių vidaus sirenų EWS1 nustatymus;
- 4. Realiu laiku stebėti belaidžių vidaus sirenų EWS1 zonų bei išėjimo valdiklių būsenas;
- 5. Konfigūruoti visus apsaugos sistemos nustatymus ir parametrus.

**Programinę įrangą "ELDES Configuration Tool" galite nemokamai atsisiųsti iš interneto svetainės www.eldes.lt.**

### **4. Komandinės SMS žinutės**

**DĖMESIO:** Komandinės SMS žinutės siunčiamos bendruoju apsaugos sistemos telefono numeriu. Visos SMS žinutės pradedamos pagrindiniu vartotojo 4 skaitmenų slaptažodžiu (pateiktuose pavyzdžiuose naudojamas "XXXX" žymėjimas). Apatinis brūkšnys "\_" visur reiškia tarpelį, t.y. rašant SMS žinutę vietoj šio brūkšnio turi būti daromas vieno simbolio tarpelis.

### **4.1. Įrenginių pririšimas prie centrinės apsaugos sistemos**

**DĖMESIO:** Prieš siunčiant komandinę SMS žinutę, įsitikinkite, kad belaidėje vidaus sirenoje EWS1 yra įdėtos baterijos. Kitu atveju pririšimas prie centrinės apsaugos sistemos bus nesėkmingas.

Sirenos pririšimas prie centrinės apsaugos sistemos vykdomas nurodant sirenų identifikacijos numerius:

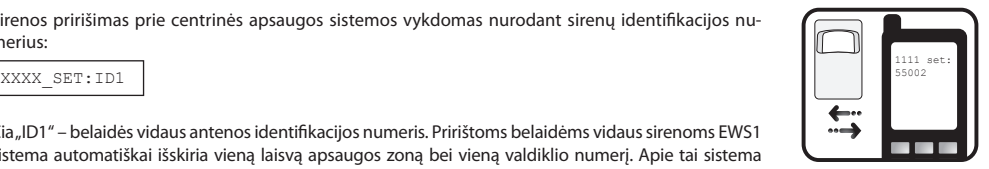

Čia "ID1" – belaidės vidaus antenos identifikacijos numeris. Pririštoms belaidėms vidaus sirenoms EWS1 sistema automatiškai išskiria vieną laisvą apsaugos zoną bei vieną valdiklio numerį. Apie tai sistema informuoja SMS žinute, pvz.: "EWS1 ID1:Z14:ID1:C14" - čia vietoje "ID1" įrašomas norimos prijungti sire-

nos identifikacijos numeris, "Z14 ir C14" – atitinkamai išskirti laisvos zonos ir valdiklio numeriai. Vienu metu galima pririšti ir daugiau nei vieną belaidę vidaus sireną EWS1. Tokiu atveju, komandinėje SMS žinutėje atskiriami sirenų identifikacijos numeriai "; " simboliu, pvz.: " XXXX SET:ID1;ID2; ... ;ID16"

### **4.2. Aktyvuotų zonų ir valdiklių nustatymai**

Aktyvavus sirenas EWS1, kiekvienai jų automatiškai suteikiama 1 zona ir 1 valdiklio numeris su pradiniais nustatymais, t.y. tam tikru zonos aliarmo tekstu ir būsena bei valdiklio pavadinimu ir būsena.

### **4.2.1. Aliarmo teksto koregavimas**

Tam tikros zonos aliarmo tekstas keičiamas siunčiant atitinkamą SMS žinutę:

$$
XXXZ2:TERT
$$

Čia vietoje "Tekstas" įvedamas iki 24 simbolių norimas aliarmo tekstas, o vietoje "Z2" nurodomas atitinkamas zonos numeris. Šis aliarmo tekstas bus gaunamas SMS žinute, suveikus atitinkamai zonai. Norint pakeisti daugiau nei vienos apsaugos zonos aliarmo tekstą, įrašai atskiriami ... : " simboliu, pvz.: .. XXXX Z2:Tekstas2;Z3:Tekstas3 ".

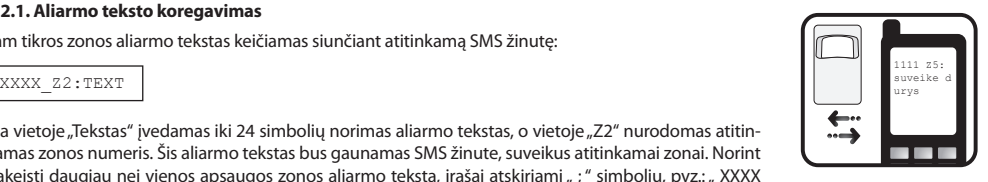

#### **4.2.2. Zonų įjungimas/išjungimas**

Galima pasirinkti kurias apsaugos zonas, aktyvavus apsaugą visoje sistemoje, laikyti įjungtas ar išjungtas. Pagal pradinius gamintojo parametrus, visos aktyvuotos zonos yra įjungtos.

#### **Bet kurią saugomą zoną galima įjungti siunčiant SMS žinutę formatu\*:**

XXXX\_Z1:ON;Z2:ON;Z3:ON

### **Bet kurią saugomą zoną galima išjungti siunčiant SMS žinutę formatu\*:**

XXXX\_Z1:OFF;Z2:OFF;Z3:OFF

\* Nurodoma tiek zonų, kiek jų būsenų norima pakeisti, įrašai atskiriami "; " simbolių.

#### **4.2.3.Valdiklių pavadinimų keitimas**

Tam tikro valdiklio pavadinimas keičiamas siunčiant atitinkamą SMS žinutę:

XXXX\_C1:CONTROLLER1

Čia vietoje "Controller1" įvedamas iki 10 simbolių norimas valdiklio pavadinimas, o vietoje "C1" nurodomas atitinkamas valdiklio numeris. Norint pakeisti daugiau nei vieno valdiklio pavadinimus, įrašai atskiriami ... : " simboliu, pvz.: .. XXXX C2:tekstas2:C3:tekstas3".

### **4.2.4. Valdiklių valdymas**

Belaidė vidaus sirena EWS1 turi vieną valdiklio išėjimą, kuris naudojamas valdyti sirenos garsiakalbiui. Valdiklio valdymo funkcija leidžia laikinai išjungti sirenos garsiakalbį.

#### **Valdiklio įjungimas atliekamas siunčiant SMS žinutę:**

XXXX\_C1:ON;C2:ON

Ī

**Valdiklio išjungimas atliekamas siunčiant SMS žinutę:**

XXXX\_C1:OFF;C2:OFF

#### **4.3. Sistemos aktyvuotų zonų ir valdiklių parametrai**

Norint sužinoti sistemos aktyvių zonų aliarmų tekstus bei būsenas, valdikliams suteiktus pavadinimus, siunčiama SMS žinutė:

XXXX\_STATUS

Sistemos atsakymas gaunamas SMS žinute, pvz.: " Z1:ON/OFF:Zone1; Z2:ON/OFF:Zone2; C1:ON/ OFF:Controller1; C2:ON/OFF:Controller2; "

Pastarąja informacine SMS žinute nurodomi visi prijungti prie sistemos belaidžiai ELDES įrenginiai ir esami jų parametrai.

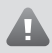

**DĖMESIO:** ELDES apsaugos sistema praneša apie visas aktyvias zonas. Jeigu aktyvių zonų yra daug, apie visas jas informuojama keliomis SMS žinutėmis.

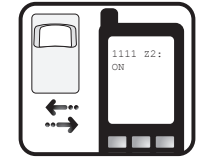

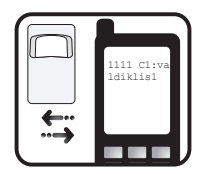

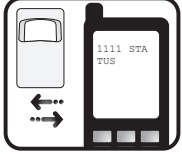

### **4.4. Laisvų kanalų skaičiaus užklausimas**

Norint sužinoti kiek dar galima prie centrinės apsaugos sistemos prijungti belaidžių įrenginių, siunčiama SMS žinutė:

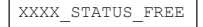

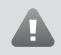

**PASTABA:** Maksimalus belaidžių įrenginių skaičius, kuriuos galima prijungti prie centrinės apsaugos sistemos, yra 16 vnt.

### **4.5. Belaidės vidaus sirenos EWS1 keitimas**

Norint pakeisti seną belaidę vidaus sireną EWS1 nauja, siunčiama SMS žinutė:

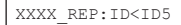

Čia vietoje "ID" nurodoma senosios belaidės vidaus sirenos EWS1 identifikacijos numeris ID, o naujosios – vietoje "ID5" žymėjimo. Sistema automatiškai suteikia buvusias senosios sirenos EWS1 nustatymus naujajai sirenai.

#### **4.6. Sirenos pašalinimas**

Norint pašalinti belaidę vidaus sireną EWS1 iš apsaugos sistemos, siunčiama SMS žinutė:

XXXX\_DEL:ID

Čia vietoje "ID" nurodoma sirenos EWS1, kurią norima panaikinti, identifikacijos ID numeris. Panaikintos zonos nustatymai atstatomi į pradinius gamintojo parametrus.

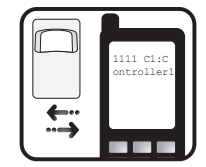

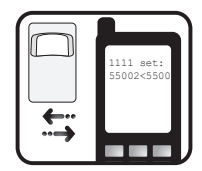

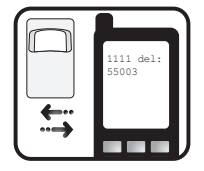

### **5. Papildoma informacija**

### **Atsakomybės ribojimas**

Pirkėjas sutinka, kad sistema sumažina gaisro, plėšimo, vagystės ar kitą riziką, tačiau tai nėra draudimas ar garantija, kad paminėti veiksniai neįvyks, bei nebus asmenų sužeidimų, ar turto praradimo, ar sunaikinimo atvejų. "ELDES UAB" neprisiima jokios atsakomybės už tiesioginę ar netiesioginę žalą ar nuostolius, taip pat negautas pajamas, naudojantis sistema. "ELDES UAB" atsakomybė, kiek tai leidžia galiojantys įstatymai, neviršija produkto įsigijimo kainos. Korinio ryšio paslaugas teikiantys GSM operatoriai nėra susiję su "ELDES UAB" bendrove. Todėl bendrovė neprisiima jokios atsakomybės už tinklo paslaugas, jo aprėptį bei funkcionavimą.

### **Garantinis laikotarpis**

"ELDES UAB" suteikia įsigytam produktui 24 mėn. Garantiją. Garantinis laikotarpis pradedamas skaičiuoti nuo produkto pardavimo pirmam galutiniam vartotojui datos. Garantija taikoma tik jei sistema buvo naudota pagal paskirtį, laikantis visų vartotojo vadovo instrukcijų, bei techninėje specifikacijoje nustatytų sąlygų ir maksimalių leistinų reikšmių. Pardavimo data laikoma čekio, sąskaitos ar kito pardavimo dokumento data. Garantija taikoma tik kartu su paminėtais dokumentais pateikus užpildytą garantinį taloną. Garantija netaikoma jei sistema buvo paveikta mechaniškai, cheminių medžiagų, drėgmės, korozijos, skysčių, ekstremalių aplinkos veiksnių ar kitokių force majeure aplinkybių.

### **Saugos informacija**

**Kad užtikrinti jūsų ir aplinkinių saugumą prašome perskaityti šias taisykles bei laikytis visų vartotojo vadove esančių montavimo instrukcijų ir nurodymų:**

- Nenaudokite sistemos ten, kur ji gali sukelti trikdžius ar pavojų.
- Nemontuokite sistemos prie medicininės aparatūros ar prietaisų, jei to reikalauja jų instrukcijos.
- Nenaudokite sistemos sprogiose vietose.
- Sistema nėra atspari drėgmei, cheminei aplinkai, bei mechaniniams poveikiams.
- Neremontuokite sistemos patys.

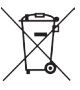

Pagal WEEE direktyvą, perbrauktos šiukšlių dėžės su ratais ženklas reiškia, kad nebetinkamą naudoti gaminį Europos Sąjungoje reikia atiduoti perdirbti atskirai nuo kitų šiukšlių.

Copyright © UAB "ELDES", 2010. Visos teisės saugomos

Draudžiama kopijuoti, kaupti ar perduoti tretiesiems asmenims, šiame dokumente esančią informaciją, ar bet kokią dokumento dalį be išankstinio raštiško UAB "ELDES" sutikimo. UAB "ELDES" pasilieka teisę be išankstinio įspėjimo tobulinti ar keisti bet kuriuos dokumente paminėtus gaminius, taip pat patį dokumentą. UAB "ELDES" deklaruoja, kad belaidė vidaus sirena EWS1 atitinka esminius reikalavimus ir kitas 1999/5/EC direktyvos nuostatas. Jos atitikties deklaraciją galima rasti šiame tinklalapyje: www.eldes.hu

 $C<sub>6</sub>$